# **Relay Commander Documentation** *Release 0.0.6*

**LaunchDarkly Solutions Engineering Team**

**Mar 05, 2019**

# **Contents**

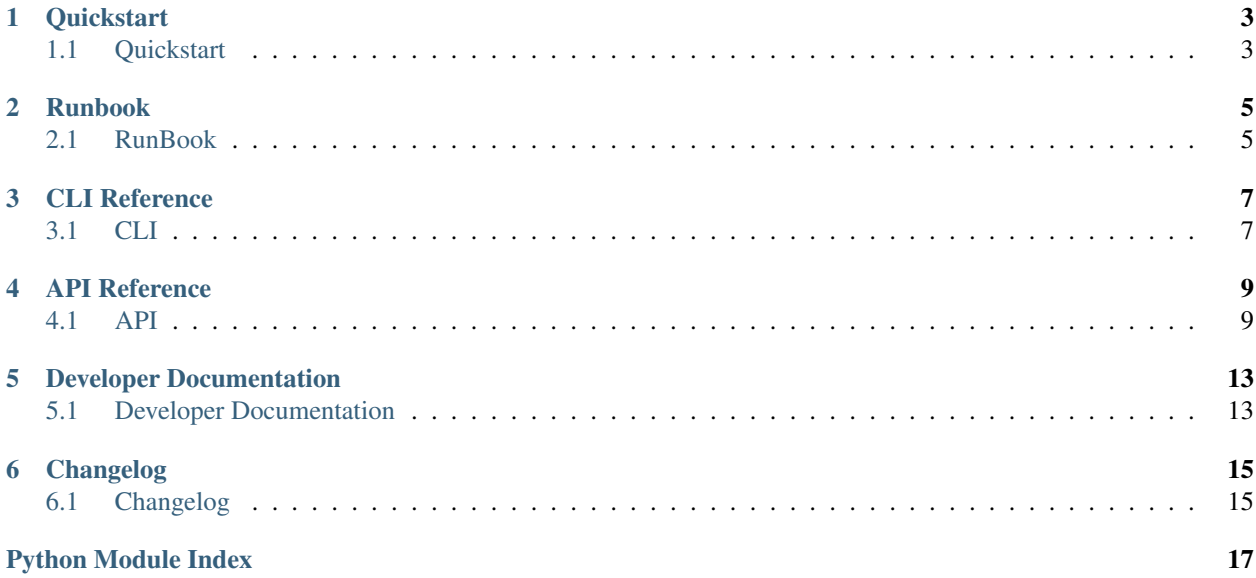

A CLI for managing LaunchDarkly Relay Instances.

# **Quickstart**

# <span id="page-6-1"></span><span id="page-6-0"></span>**1.1 Quickstart**

## **1.1.1 Installation**

You can install the latest version of relaycommander with:

pip install relaycommander

## Runbook

## <span id="page-8-1"></span><span id="page-8-0"></span>**2.1 RunBook**

RelayCommander is a CLI tool that is intended to allow you to manually make a change to feature flags should your applications lose connectivity with the LaunchDarkly service. You must have the LD Relay setup with Redis in order for the CLI tool to work. It works by manually updating the status of a flag directly within Redis, while at the same time recording each update that has taken place. Then, once connection has been re-established with LaunchDarkly, you will then run a command that will update your configuration back to our service via the API. This iteration allows you to change the state of a feature flag to either ON or OFF. Due to the current way that SDK's work with redis, this can only be used to update the status of a backend feature flag.

### **2.1.1 Setup**

- You can install relay commander with pip install relaycommander; this will enable the rc command globally.
- LD Relay proxy with Redis is setup
- Backend SDK clients are connected to the relay box

### **2.1.2 Instructions**

### **Pre-requisites**

• Create a **.env** file similar to the [sample file](https://github.com/launchdarkly/relayCommander/blob/master/.env.example) and be sure to update the following:

### – REDIS\_HOSTS

– Update the .env file to include the host name(s) and port of the redis instances.

If there are multiple redis instances running, provide as a CSV list of host names.

#### – LD\_API\_KEY

– LaunchDarkly API token to be used when writing the updates back to LaunchDarkly.

Note that the API token requires administrative proviliges in order to work.

### **While there is a disconnect with LaunchDarkly**

Update redis by running:

rc update -p project -e environment -f feature\_flag -s state

- Project = the key of the project to be updated
- Environment = the key of the environment to be updated
- Feature = the key of the feature to be updated
- State = the state of the feature flag you would like to change it to. Currently allows you to set it to on or off

Each time this command is run, we will create a new direcoty called playback with a file containing the corresponding that needs to be run using the API

- No changes required: Changes will take effect once the relay cache detects the update and will broadcast the update to the SDK clients
- (Optional) Restart the relay proxy to server to make the updates immediate

Warning: NO CHANGES CAN BE MADE WHILE LAUNCHDARKLY IS A DISCONNECTED. IT IS REC-OMMENDED THAT YOU EITHER HAVE AN INTERNAL PROCESS SO THAT NO ONE MAKES UPDATES DURING THIS TIME OR YOU DISABLE ALL LOGINS VIA SSO

### **Once LD is reconnected**

Run the following command:

rc replay

Running this command will iterate through all of the files that were created during rc update and make the corresponding udpates in LaunchDakly via the API to synch it with the offline changes that were made

Verify that the current state in LaunchDarkly matches that last state that was set using RelayCommander

# CLI Reference

# <span id="page-10-3"></span><span id="page-10-1"></span><span id="page-10-0"></span>**3.1 CLI**

## <span id="page-10-2"></span>**3.1.1 CLI Interface**

Relay Commander CLI

## API Reference

<span id="page-12-5"></span><span id="page-12-0"></span>If you are looking for information on a specific function, class or method, this part of the documentation is for you.

## <span id="page-12-1"></span>**4.1 API**

### <span id="page-12-2"></span>**4.1.1 Utilities**

Generator Module.

Generates templates using jinja.

**class** relay\_commander.generators.**ConfigGenerator** Abstract configuration generator using Jinja

**generate\_relay\_config**(*environments*) Generate ld-relay.conf file.

<span id="page-12-4"></span>validator module

Helper functions to validate CLI input

relay\_commander.validator.**validateState**(*state*) Validate State Argument

Checks that either 'on' or 'off' was entered as an argument to the CLI and make it lower case.

**Parameters state** – state to validate

<span id="page-12-3"></span>relay\_commander.replayBuilder.**checkLocal**() Check for directories and create if not already there

relay\_commander.replayBuilder.**createFile**(*project*, *environment*, *feature*, *state*) Create file with RC command that will be called against LaunchDarkly API.

#### Parameters

• **Project** – LaunchDarkly Project

- <span id="page-13-2"></span>• **environment** – LaunchDarkly Environment
- **feature** LaunchDarkly Feature
- **state** State to update feature flag

relay\_commander.replayBuilder.**executeReplay**(*logger=None*)

Execute commands

- 1. Itereate through files created in ./replay/toDO
- 2. Execute the command inside each file
- 3. Move the file to the archive.

### <span id="page-13-0"></span>**4.1.2 Wrappers**

ld module

Wrapper for the LaunchDarkly API

Reference API - <https://pypi.org/project/launchdarkly-api/>

```
class relay_commander.ld.LaunchDarklyApi(apiKey, projectKey=None, environmen-
                                            tKey=None, logger=None)
```
Wrapper for the LaunchDarkly API

```
formatHostname(key)
```
Returns formatted hostname for an environment.

Parameters **key** – environment key

```
getEnvironments(projectKey)
```
Returns List of Environments for a Project.

Includes name, key, and mobile key, and formatted hostname.

Parameters **projectKey** – Key for project

Returns Collection of Environments

```
updateFlag(state, featureKey)
```
Update the flag status for the specified feature flag

#### Parameters

- **state** New feature flag state
- **featureKey** Feature flag key

Returns boolean status of the feature flag attribute "on"

<span id="page-13-1"></span>relay\_commander.redis

A Redis Wrapper

**class** relay\_commander.redis.**RedisConention**(*host*, *port*) Redis Connetion

#### Parameters

- **host** hostname for redis
- **port** port for redis
- **class** relay\_commander.redis.**RedisWrapper**(*host*, *port*, *logger*, *projectKey*, *environmentKey*) Relay Specific Redis Wrapper.

### <span id="page-14-0"></span>**Parameters**

- **projectKey** LaunchDarkly project key
- **environmentKey** LaunchDarkly environment key.
- **conn** (optional) redis connection string

#### **\_formatKeyName**()

Return formatted redis key name.

### **static connectionStringParser**(*uri*)

Parse Connection string to extract host and port.

#### Parameters  $uri$  – full URI for redis connection in the form of

host:port

Returns list of RedisConnection objects

### **getFlagRecord**(*featureKey*)

Get feature flag record from redis.

### Parameters featureKey - key for feature flag

**updateFlagRecord**(*state*, *featureKey*)

Update redis record with new state.

### Parameters

- **state** state for feature flag
- **featureKey** key for feature flag

## Developer Documentation

## <span id="page-16-1"></span><span id="page-16-0"></span>**5.1 Developer Documentation**

### **5.1.1 Installing Development Environment**

This project uses pipenv for dependency management.

- 1. Make sure you have [pipenv](https://pipenv.readthedocs.io/en/latest/install/) installed locally.
- 2. Clone this repo and run pipenv install  $-e$ .
- 3. Run some cli commands with pipenv run rc

### **5.1.2 Running Tests**

Tests can be found in the tests directory.

You can run tests with make tests.

If you want to run a specific test file you can do so with:

python -m unittest tests/relay\_commander/test\$MODULE.py

### **Code Coverage**

This project attempts to have 100% code coverage. when you run make test code coverage is automatically ran. You can view the code coverage report locally by opening up the index.html file in the htmlcov directory that gets created when you run make test.

## **5.1.3 Documentation**

This project uses sphinx for documentation. You can generate the latest docs locally by running make docs. You can then view them by opening up the index.html file in the docs/build/html directory.

## **5.1.4 Linting and Style**

This project follows the [PEP 8](https://www.python.org/dev/peps/pep-0008/) style guidelines. You can install pylint in order to ensure that all of your code is compliant with this standard.

## Changelog

## <span id="page-18-1"></span><span id="page-18-0"></span>**6.1 Changelog**

Here you can see the full list of changs between each relaycommander release.

### **6.1.1 Version 0.0.11**

Released on March 5, 2019

Warning: This release fixes a critical bug where commands were not automatically being replayed via the CLI. All users are urged to upgrade to this version as soon as possible if it is being used in production.

- Refactor CLI to accept on or off instead of true or false. This better aligns with the experience that a user would have if they were to flip a kill switch in the LaunchDarkly UI.
- Fix a critical bug where commands were not being replayed properly via the playback command.
- Add support for python 3.5, 3.6, and 3.7 due to an upstream issue with swagger and python 3.7 we were not able to use the LD API wrapper in versions greater than 3.6. This is no longer the case.
- Add integration tests to test out the general flow of the run book on all supported python versions during CI.
- Add new command to generate a relay proxy configuration for a given project.

### **6.1.2 Version 0.0.10**

Released on January 28, 2019

• Add feature that allows users to override the default redis port as

a part of the configuration.

## **6.1.3 Version 0.0.9**

Released on January 25, 2019

• Add feature to allow users to define multiple redis destinations. The CLI

will then attempt to update all hosts and report back the status via the console.

Warning: All of the versions below have been unpublished from pypi to reduce confusion. If you need a specific version from below you can download the appropriate git tag and build the package from there.

## **6.1.4 Version 0.0.8**

Released on January 17, 2019

- Configure Logging
- Fix bug that failed to update redis due to missing key

### **6.1.5 Version 0.0.7**

Released on January 16, 2019

• Fix bug in CLI command that does not allow you to update redis.

## **6.1.6 Version 0.0.6**

Released on January 16, 2019

• Added sphinx documentation

## **6.1.7 Version 0.0.5**

Released on Dec 19, 2018

• First alpha release including base functionality, code coverage, and unit tests.

# Python Module Index

<span id="page-20-0"></span>r

relay\_commander.generators, [9](#page-12-2) relay\_commander.ld, [10](#page-13-0) relay\_commander.rc, [7](#page-10-2) relay\_commander.redis, [10](#page-13-1) relay\_commander.replayBuilder, [9](#page-12-3) relay\_commander.validator, [9](#page-12-4)

## Index

## Symbols

\_formatKeyName() (relay\_commander.redis.RedisWrapper method), [11](#page-14-0)

## C

checkLocal() (in module re-lay\_commander.replayBuilder), [9](#page-12-5) ConfigGenerator (class in relay\_commander.generators), [9](#page-12-5) connectionStringParser() (relay\_commander.redis.RedisWrapper static method), [11](#page-14-0) createFile() (in module relay\_commander.replayBuilder), [9](#page-12-5)

# E

executeReplay() (in module relay\_commander.replayBuilder), [10](#page-13-2)

# F

formatHostname() (relay\_commander.ld.LaunchDarklyApi method), [10](#page-13-2)

# G

generate\_relay\_config() (relay\_commander.generators.ConfigGenerator method), [9](#page-12-5) getEnvironments() (relay\_commander.ld.LaunchDarklyApi method), [10](#page-13-2) getFlagRecord() (relay\_commander.redis.RedisWrapper method), [11](#page-14-0)

# L

LaunchDarklyApi (class in relay\_commander.ld), [10](#page-13-2)

# R

RedisConention (class in relay\_commander.redis), [10](#page-13-2) RedisWrapper (class in relay\_commander.redis), [10](#page-13-2)

relay\_commander.generators (module), [9](#page-12-5) relay\_commander.ld (module), [10](#page-13-2) relay\_commander.rc (module), [7](#page-10-3) relay\_commander.redis (module), [10](#page-13-2) relay\_commander.replayBuilder (module), [9](#page-12-5) relay\_commander.validator (module), [9](#page-12-5)

### U

```
updateFlag() (relay_commander.ld.LaunchDarklyApi
       method), 10
updateFlagRecord() (re-
       lay_commander.redis.RedisWrapper method),
       11
```
### V

validateState() (in module relay\_commander.validator), [9](#page-12-5)